## **LEARNING**

**1** 

**2** 

# **TUTORIAL: EDITING A SYMBOL**

Sometimes you need to change a symbol to better represent a concept. One option is to use a photograph for this more specific representation. Another option is to edit the symbol using your computer's paint program.

#### ACCESS THE SYMBOL

#### **Choose the symbol you want to edit.**

 $\bullet$ 

• Select any button from your workspace. It does not need to have a symbol in it.

**Boardmaker**<br>STUDIO

- From the Properties panel, select the yellow happy face to access the Open Symbol window.
- Type a search term.

\*Note– Although you can access the Open Symbol window through Edit in Place, you must access it through the Properties panel for this series of steps to work.

#### OPEN IN IMAGE EDITOR

**Use your computer's paint program to edit a symbol.**

- Right click on the symbol in the Open Symbol window.
- Select Edit in Image Editor.
- Your computer's paint program will open and you will have access to edit the symbol.

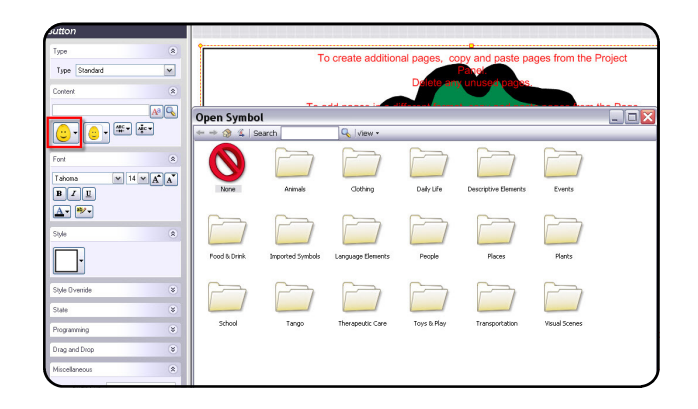

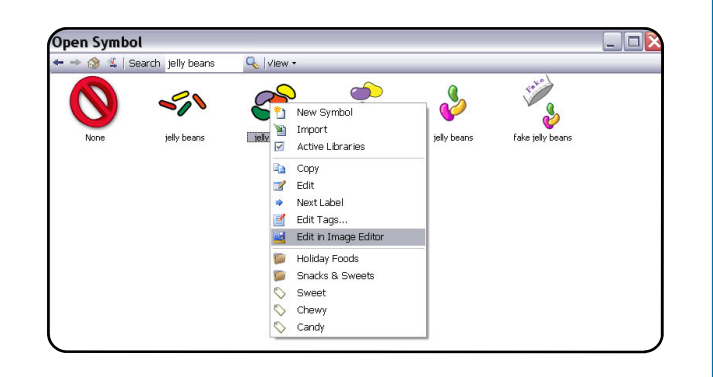

### **3** EDIT USING IMAGE EDITOR

#### **Paint. Erase. Draw. Flip. Rotate...and more!**

- Use the tools provided in the Image Editor to alter the symbol.
- Save the symbol as a .jpg file.

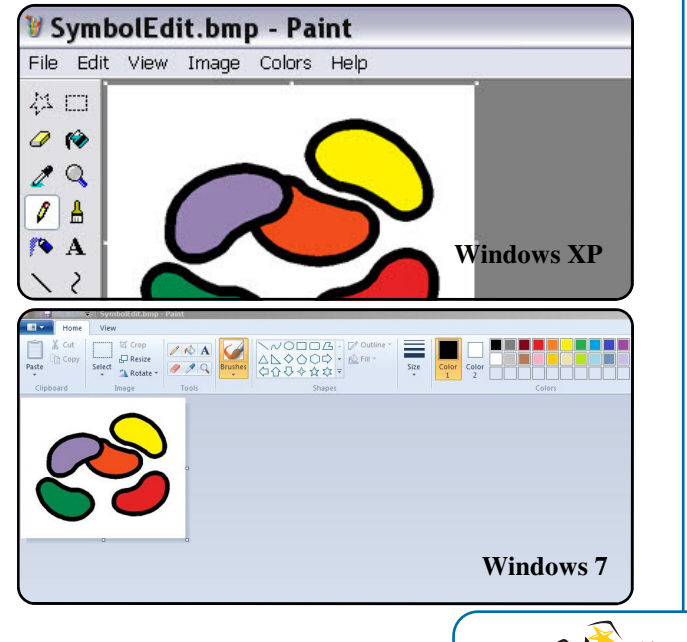

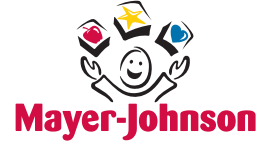

**Copyright © 2011 DynaVox Systems LLC. All rights reserved.** 

## **LEARNING**

# **TUTORIAL: EDITING A SYMBOL**

### **4** USE THE EDITED SYMBOL IN STUDIO

 $\bullet$ 

**Use one time or import the symbol for future use.** 

- To use the symbol one time, drag and drop it onto a button on your workspace.
- To import the symbol go to the Symbols panel and select the Symbols and Language option in the upper right corner.

**Boardmaker**<br>STUDIO

- Select Symbol Manager.
- Select New Symbol.
- Select Import and navigate to find your edited symbol.
- Tag and categorize the symbol for future use.

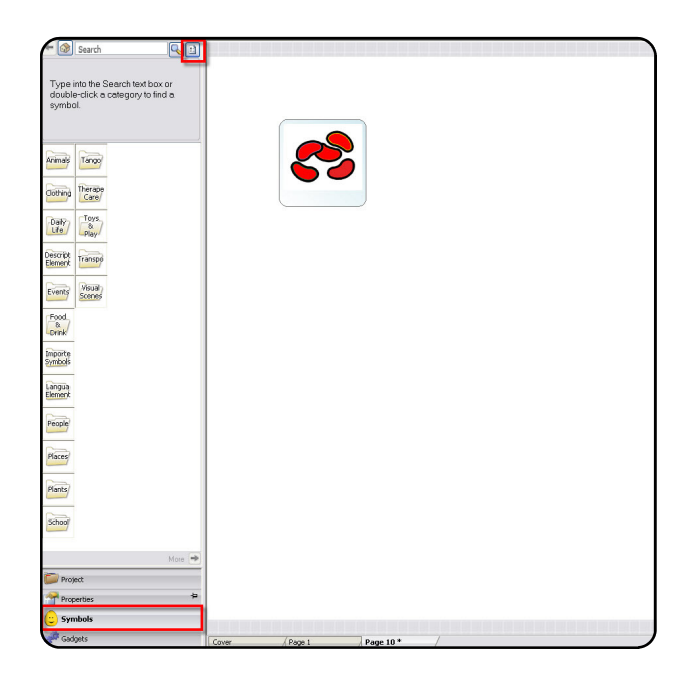

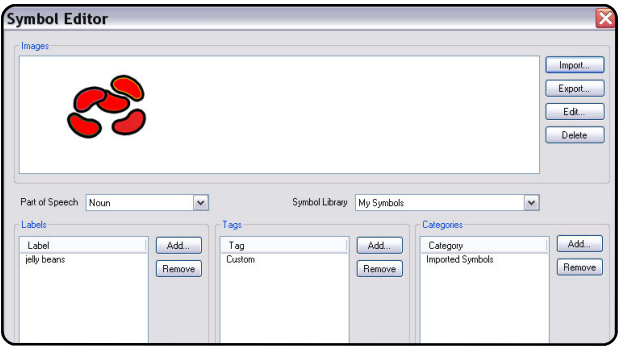

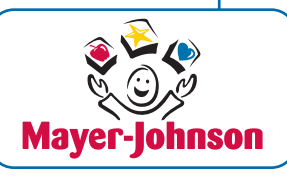

*Find more tutorials and instructional videos at www.mayer-johnson.com*

Editing a Symbol **Page 2 of 2** 

**Copyright © 2011 DynaVox Systems LLC. All rights reserved.**  All rights reseved. No part of these training materials may be reproduced, stored in a retireal system, or transmitted in any form, by any means (electronic, photocopying, recording, or otherwise) without in the reselver g